# **Yamcs Maven Plugin**

**Release 1.2.12**

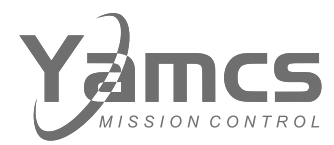

**Space Applications Services, NV/SA** Leuvensesteenweg 325 1932 Sint-Stevens-Woluwe Belgium <spaceapplications.com> <yamcs.org>

**Aerospace Applications North America, Inc.** 16850 Saturn Ln, Ste 100 Houston, TX 77058 United States of America <aerospaceapplications-na.com>

Copyright © 2024 Space Applications Services NV/SA. All rights reserved.

## **Contents**

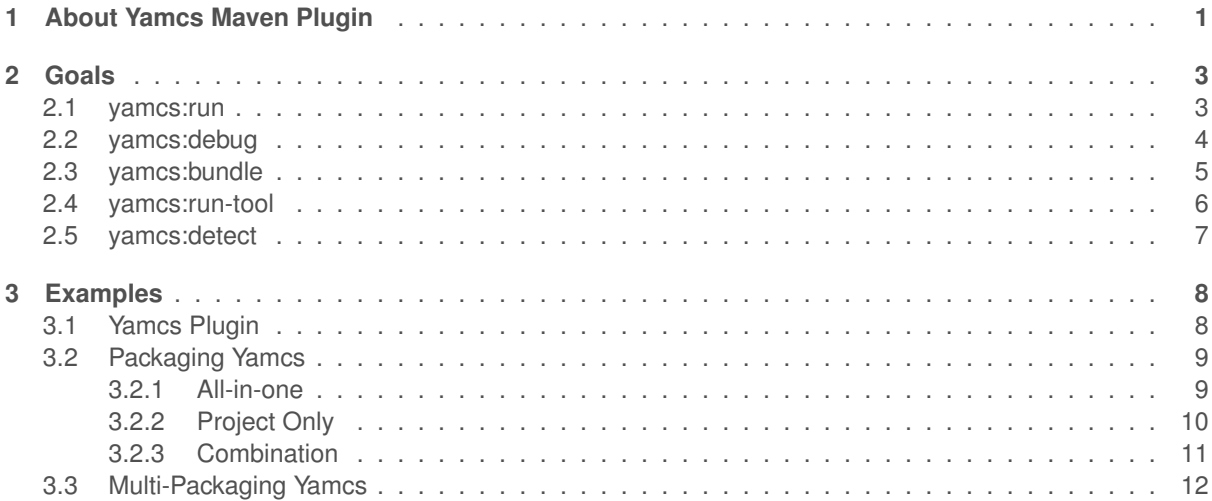

## <span id="page-3-0"></span>**1. About Yamcs Maven Plugin**

This is a Maven plugin for developing a Yamcs application.

Yamcs is a Java-based open source mission control framework. Its functionalities can be extended with your own custom code.

#### **Goals**

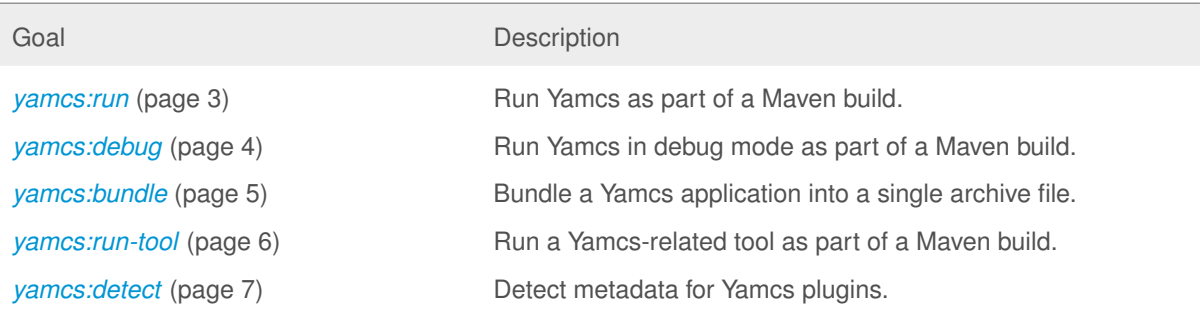

#### **Usage**

This plugin expects to find Yamcs configuration in \${project.basedir}/src/main/yamcs in subfolders etc and mdb.

In the pom.xml add dependencies to the desired Yamcs modules. At least a dependency to yamcs-core is required. yamcs-web is another common dependency that makes Yamcs host a prebuilt copy of the Yamcs web interface:

```
<project>
  ...
  <packaging>jar</packaging>
  <properties>
    <yamcsVersion>5.8.8</yamcsVersion>
  \langle/properties>
  <dependencies>
    <dependency>
      <groupId>org.yamcs</groupId>
      <artifactId>yamcs-core</artifactId>
      <version>${yamcsVersion}</version>
    </dependency>
    <dependency>
      <groupId>org.yamcs</groupId>
      <artifactId>yamcs-web</artifactId>
      <version>${yamcsVersion}</version>
    </dependency>
    ...
  </dependencies>
```

```
\langle \text{build} \rangle<plugins>
    <plugin>
       <groupId>org.yamcs</groupId>
       <artifactId>yamcs-maven-plugin</artifactId>
       <version>1.2.12</version>
     </plugin>
  </plugins>
</build>
```
#### </project>

To run a Yamcs application:

mvn yamcs:run

### **Examples**

- *[Yamcs Plugin](#page-10-1)* (page 8)
- *[Packaging Yamcs](#page-11-0)* (page 9)
- *[Multi-Packaging Yamcs](#page-14-0)* (page 12)

## <span id="page-5-0"></span>**2. Goals**

### <span id="page-5-1"></span>**2.1 yamcs:run**

Runs Yamcs as part of a Maven build.

Attributes:

- Requires a Maven project to be executed.
- Requires dependency resolution of artifacts in scope: test.
- Invokes the execution of the lifecycle phase process-classes prior to executing itself.

#### **Optional Parameters**

#### **args (list)**

Arguments passed to the Yamcs executable. Add each argument in an <arg> subelement.

User property is: yamcs.args

#### **configurationDirectory (file)**

The directory that contains Yamcs configuration files. By convention this contains subfolders named etc and mdb.

Relative paths in yaml configuration files are resolved from this directory.

Default value is: \${basedir}/src/main/yamcs

User property is: yamcs.configurationDirectory

#### **directory (file)**

The directory to create the runtime Yamcs server configuration under.

Default value is: \${project.build.directory}/yamcs

User property is: yamcs.directory

#### **jvmArgs (list)**

JVM Arguments passed to the forked JVM that runs Yamcs. Add each argument in a <jvmArg> subelement.

User property is: yamcs.jvmArgs

#### **skip (boolean)**

Skip execution

Default value is: false

User property is: yamcs.skip

#### **stopTimeout (long)**

Time in milliseconds that a graceful stop of Yamcs is allowed to take. When this time has passed, Yamcs is stopped forcefully. A value < 0 causes the stop to be done async from the Maven JVM.

User property is: yamcs.stopTimeout

## <span id="page-6-0"></span>**2.2 yamcs:debug**

Runs Yamcs in debug mode as part of a Maven build.

Attributes:

- Requires a Maven project to be executed.
- Requires dependency resolution of artifacts in scope: test.
- Invokes the execution of the lifecycle phase process-classes prior to executing itself.

#### **Optional Parameters**

#### **args (list)**

Arguments passed to the Yamcs executable. Add each argument in an <arg> subelement.

User property is: yamcs.args

#### **configurationDirectory (file)**

The directory that contains Yamcs configuration files. By convention this contains subfolders named etc and mdb.

Relative paths in yaml configuration files are resolved from this directory.

Default value is: \${basedir}/src/main/yamcs

User property is: yamcs.configurationDirectory

#### **directory (file)**

The directory to create the runtime Yamcs server configuration under.

Default value is: \${project.build.directory}/yamcs

User property is: yamcs.directory

#### **jvmArgs (list)**

JVM Arguments passed to the forked JVM that runs Yamcs. Add each argument in a <jvmArg> subelement.

User property is: yamcs.jvmArgs

#### **jvmDebugPort (int)**

Port for debugging

Default value is: 7896

User property is: yamcs.jvm.debug.port

#### **jvmDebugSuspend (boolean)**

Suspend when debugging

User property is: yamcs.jvm.debug.suspend

#### **skip (boolean)**

Skip execution

Default value is: false

User property is: yamcs.skip

#### **stopTimeout (long)**

Time in milliseconds that a graceful stop of Yamcs is allowed to take. When this time has passed, Yamcs is stopped forcefully. A value < 0 causes the stop to be done async from the Maven JVM.

User property is: yamcs.stopTimeout

## <span id="page-7-0"></span>**2.3 yamcs:bundle**

Bundle a Yamcs application into a single archive file.

Attributes:

- Requires a Maven project to be executed.
- Requires dependency resolution of artifacts in scope: compile+runtime.
- Invokes the execution of the lifecycle phase package.

#### **Optional Parameters**

#### **attach (boolean)**

Controls whether this mojo attaches the resulting bundle to the Maven project.

Default value is: true

User property is: yamcs.attach

#### **classifier (string)**

Classifier to add to the generated bundle.

Default value is: bundle

#### **configurationDirectory (file)**

The directory that contains Yamcs configuration files. By convention this contains subfolders named etc and mdb.

Relative paths in yaml configuration files are resolved from this directory.

Default value is: \${basedir}/src/main/yamcs

User property is: yamcs.configurationDirectory

#### **includeDefaultWrappers (boolean)**

Whether yamcs and yamcsadmin wrapper scripts should be included in the bundle.

Default value is: true

User property is: yamcs.includeDefaultWrappers

#### **includeConfiguration (boolean)**

Whether this module's configuration directory (default location: src/main/yamcs) should be included in the bundle

Default value is: true

User property is: yamcs.includeConfiguration

#### **useDefaultExcludes (boolean)**

New in version 1.2.11.

Set whether the default excludes are being applied.

Default value is: true.

#### **includes (list)**

New in version 1.2.11.

Set a string of patterns, which included files should match. Add each argument in an <include> subelement.

#### **excludes (list)**

New in version 1.2.11.

Set a string of patterns, which excluded files should match. Add each argument in an <exclude> subelement.

For example:

```
<excludes>
  <exclude>**/__pycache__/**</exclude>
</excludes>
```
**scope (string)**

New in version 1.2.12.

Specifies the Maven scope of bundled dependencies.

- runtime Bundle runtime and compile dependencies
- compile Bundle compile, provided and system dependencies
- test Bundle all dependencies
- provided Bundle only provided dependencies
- system Bundle only system dependencies

Default value is: runtime.

#### **formats (list)**

Specifies the formats of the bundle. Multiple formats can be supplied. Each format is specified by supplying one of the following values in a <format> subelement:

- zip Creates a ZIP file format
- tar Creates a TAR format
- tar.gz or tgz Creates a gzip'd TAR format
- tar.bz2 or tbz2 Creates a bzip'd TAR format
- tar.snappy Creates a snappy'd TAR format
- tar.xz or txz Creates a xz'd TAR format
- tar.zst or tzst Creates a zst'd TAR format

If unspecified the behavior is equivalent to:

```
<formats>
 <format>tar.gz</format>
</formats>
```
#### **skip (boolean)**

Skip execution

Default value is: false

User property is: yamcs.skip

### <span id="page-8-0"></span>**2.4 yamcs:run-tool**

Runs a Yamcs-related tool as part of a Maven build.

Attributes:

- Requires a Maven project to be executed.
- Requires dependency resolution of artifacts in scope: test.
- Invokes the execution of the lifecycle phase process-classes prior to executing itself.

#### **Optional Parameters**

#### **args (list)**

Arguments passed to the Yamcs executable. Add each argument in an <arg> subelement.

User property is: yamcs.args

**tool (string)**

Class name of the tool to execute.

User property is: yamcs.tool

#### **directory (file)**

The directory where Yamcs is installed.

Default value is: \${project.build.directory}/yamcs

User property is: yamcs.directory

## <span id="page-9-0"></span>**2.5 yamcs:detect**

Finds implementations of org.yamcs.Plugin in the current project and generates metadata for Yamcs. Attributes:

- Requires a Maven project to be executed.
- Requires dependency resolution of artifacts in scope: compile.
- Binds by default to the lifecycle phase process-classes.

#### **Optional Parameters**

None

## <span id="page-10-0"></span>**3. Examples**

## <span id="page-10-1"></span>**3.1 Yamcs Plugin**

Writing a Yamcs plugin is like writing any other jar. Declare your dependencies to the desired Yamcs artifacts, and define the Java version that you want to comply with. Official Yamcs plugins strive to remain compatible with Java 11 language features for the foreseeable future, but you are free to use more recent Java version in your project if you can.

To prototype your plugin in a local Yamcs application, add the yamcs-maven-plugin to the plugins section. Once you have specified a valid configuration in src/main/yamcs/, you can get your copy of Yamcs running with:

mvn yamcs:run

To package your Yamcs plugin, run mvn package. The resulting jar artifact can be dropped in the lib/ or lib/ext/ folder of any compatible Yamcs server.

Prefer to declare dependencies to the core Yamcs libraries, or other Yamcs plugins at provided scope. Depending projects may use this information to exclude your plugin from being packaged (assuming it is added to the classpath in another manner).

For optimal integration adding an execution of the *[yamcs:detect](#page-9-0)* (page 7) mojo as shown below. It will allow Yamcs to find metadata on your plugin and will give your plugin the opportunity to hook into the lifecycle of Yamcs.

```
<project>
  ...
 <packaging>jar</packaging>
 <properties>
    <yamcsVersion>5.8.8</yamcsVersion>
    <project.build.sourceEncoding>UTF-8</project.build.sourceEncoding>
 </properties>
 <dependencies>
    <dependency>
     <groupId>org.yamcs</groupId>
     <artifactId>yamcs-core</artifactId>
     <version>${yamcsVersion}</version>
     <scope>provided</scope>
    </dependency>
    <dependency>
     <groupId>org.yamcs</groupId>
      <artifactId>yamcs-web</artifactId>
     <version>${yamcsVersion}</version>
     <scope>provided</scope>
    </dependency>
 </dependencies>
 <build>
    <plugins>
      <plugin>
        <groupId>org.apache.maven.plugins</groupId>
        <artifactId>maven-compiler-plugin</artifactId>
```

```
<version>3.12.1</version>
        <configuration>
          <release>17</release>
        </configuration>
      </plugin>
      <plugin>
        <groupId>org.yamcs</groupId>
        <artifactId>yamcs-maven-plugin</artifactId>
        <version>1.2.12</version>
        <executions>
          <execution>
            <goals>
              <goal>detect</goal>
            </goals>
          </execution>
        </executions>
      </plugin>
    </plugins>
  \langle/build>
  ...
</project>
```
## <span id="page-11-0"></span>**3.2 Packaging Yamcs**

Running through Maven is useful for development and for creating prototypes, but it is not recommended for production environments.

This plugin includes a bundle goal, which supports two packaging approaches:

- Bundle everything (Yamcs + Yamcs Plugins + Your Project) in one single distribution
- Bundle only your project

Bundling everything together is convenient, whereas the split approach allows you to make use of official Yamcs distributions.

In both cases the bundle goal of the yamcs-maven-plugin binds to the Maven package lifecycle phase. This makes Maven generate a Yamcs application with the command mvn package.

The resulting artifact can be used as input to platform-specific packaging tools, for example to create an RPM or DEB package.

**Note:** The bundle goal supports only a limited set of options. If you require to have more control over the layout and contents of your package, use other Maven plugins such as [maven-assembly-plugin](https://maven.apache.org/plugins/maven-assembly-plugin/)<sup>[1](#page-11-2)</sup>.

#### <span id="page-11-1"></span>**3.2.1 All-in-one**

This example bundles Yamcs together with your extensions and configurations in one integrated distribution.

```
<project>
  ...
```

```
<packaging>jar</packaging>
<properties>
  <yamcsVersion>5.8.8</yamcsVersion>
</properties>
<dependencies>
```
<span id="page-11-2"></span><sup>1</sup> https://maven.apache.org/plugins/maven-assembly-plugin/

```
<dependency>
      <groupId>org.yamcs</groupId>
      <artifactId>yamcs-core</artifactId>
      <version>${yamcsVersion}</version>
    </dependency>
    <dependency>
      <groupId>org.yamcs</groupId>
      <artifactId>yamcs-web</artifactId>
      <version>${yamcsVersion}</version>
    </dependency>
  </dependencies>
  \langle \text{build} \rangle<plugins>
      <plugin>
        <groupId>org.yamcs</groupId>
        <artifactId>yamcs-maven-plugin</artifactId>
        <version>1.2.12</version>
        <executions>
          <execution>
            <id>bundle-yamcs</id>
            <phase>package</phase>
            <goals>
              <goal>bundle</goal>
            </goals>
            <configuration>
              <formats>
                <format>tar.gz</format>
                 <format>zip</format>
              </formats>
            </configuration>
          </execution>
        </executions>
      </plugin>
    </plugins>
  \langle/build>
  ...
</project>
```
### <span id="page-12-0"></span>**3.2.2 Project Only**

This example bundles only your extensions and configurations. The generated package can be extracted into an existing Yamcs installation directory.

Set the Maven scope of standard Yamcs dependencies to provided. This way they can be used during compilation, while the bundle goal will ignore them.

Set also includeDefaultWrappers to false to prevent the yamcsd and yamcsadmin shell scripts from being added to your package. These are already included in official Yamcs core builds.

```
<project>
  ...
  <packaging>jar</packaging>
  <properties>
    <yamcsVersion>5.8.8</yamcsVersion>
  </properties>
  <dependencies>
    <dependency>
      <groupId>org.yamcs</groupId>
      <artifactId>yamcs-core</artifactId>
      <version>${yamcsVersion}</version>
      <scope>provided</scope>
    </dependency>
    <dependency>
      <groupId>org.yamcs</groupId>
```

```
<artifactId>yamcs-web</artifactId>
      <version>${yamcsVersion}</version>
      <scope>provided</scope>
    </dependency>
  </dependencies>
  <build>
    <plugins>
      <plugin>
        <groupId>org.yamcs</groupId>
        <artifactId>yamcs-maven-plugin</artifactId>
        <version>1.2.12</version>
        <executions>
          <execution>
            <id>bundle-yamcs</id>
            <phase>package</phase>
            <goals>
              <goal>bundle</goal>
            \langle/goals><configuration>
              <includeDefaultWrappers>false</includeDefaultWrappers>
              <formats>
                 <format>tar.gz</format>
                <format>zip</format>
              </formats>
            </configuration>
          </execution>
        </executions>
      </plugin>
    </plugins>
  \langlebuild\rangle...
</project>
```
#### <span id="page-13-0"></span>**3.2.3 Combination**

New in version 1.2.12.

What if you want to mark your dependencies as provided, and at the same time also make a bundle with those dependencies included. You can do so by setting the scope property on the bundle configuration to compile. The default scope if unset, is runtime, which excludes provided dependencies.

```
<project>
  ...
 <packaging>jar</packaging>
 <properties>
    <yamcsVersion>5.8.8</yamcsVersion>
 </properties>
 <dependencies>
   <dependency>
     <groupId>org.yamcs</groupId>
      <artifactId>yamcs-core</artifactId>
     <version>${yamcsVersion}</version>
      <scope>provided</scope>
    </dependency>
    <dependency>
     <groupId>org.yamcs</groupId>
     <artifactId>yamcs-web</artifactId>
     <version>${yamcsVersion}</version>
      <scope>provided</scope>
    </dependency>
  </dependencies>
 <build>
   <plugins>
```
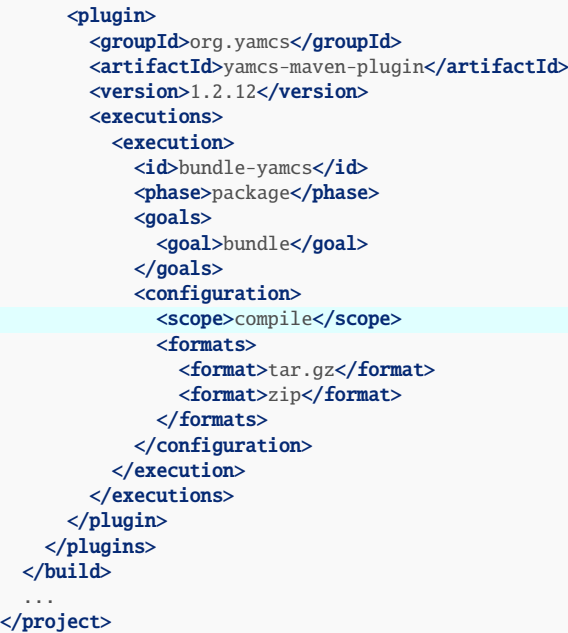

## <span id="page-14-0"></span>**3.3 Multi-Packaging Yamcs**

Multiple Yamcs applications can be packaged from a single Maven project by defining multiple executions of the Yamcs Maven Plugin. Each execution must have a separate execution id. You should also specify different classifier properties in the configuration block of each execution. The classifier is used in the naming of the generated bundles. Without it, the two executions would overwrite each others outputs.

If you need different configurations of Yamcs for each server, then look into overriding the configurationDirectory (default is src/main/yamcs/).

<project>

```
...
<artifactId>myproject</artifactId>
<packaging>jar</packaging>
<properties>
  <yamcsVersion>5.8.8</yamcsVersion>
</properties>
<dependencies>
  <dependency>
   <groupId>org.yamcs</groupId>
    <artifactId>yamcs-core</artifactId>
    <version>${yamcsVersion}</version>
  </dependency>
  <dependency>
    <groupId>org.yamcs</groupId>
    <artifactId>yamcs-web</artifactId>
    <version>${yamcsVersion}</version>
  </dependency>
</dependencies>
\langle \text{build} \rangle<plugins>
    <plugin>
      <groupId>org.yamcs</groupId>
      <artifactId>yamcs-maven-plugin</artifactId>
      <version>1.2.12</version>
      <executions>
        <execution>
```

```
<id>bundle-yamcs1</id>
            <phase>package</phase>
            \frac{1}{\sqrt{2}}<goal>bundle</goal>
            </goals>
            <configuration>
              <classifier>ops</classifier>
            </configuration>
          </execution>
          <execution>
            <id>bundle-yamcs2</id>
            <phase>package</phase>
            <goals>
              <goal>bundle</goal>
            </goals>
            <configuration>
              <classifier>sim</classifier>
            </configuration>
          </execution>
        </executions>
      \langle/plugin>
    </plugins>
 \langle/build>
  ...
</project>
```
This will generate two bundles:

target/

|-- myproject-1.0.0-SNAPSHOT-ops.tar.gz |-- myproject-1.0.0-SNAPSHOT-sim.tar.gz